## **UNIVERSIDADE FEDERAL DO RIO GRANDE DO SUL**

# **CURSO DE ESPECIALIZAÇÃO EM DESIGN GRÁFICO**

# **TRABALHO DE CONCLUSÃO DE CURSO**

Jonatan Justino

#### **1. Resumo:**

O objetivo deste trabalho é desenvolver um projeto editorial para a publicação digital de uma coletânea de poemas e ilustrações autorais, através da plataforma online do Kindle Direct Publishing (KDP) - a unidade de publicação de e-books da Amazon.com. Portanto, esse relatório tem a finalidade de registrar o processo e as fases de desenvolvimento do projeto de design editorial, bem como a criação de ilustrações digitais, que serão apresentados como trabalho de conclusão do curso de especialização em design gráfico da UFRGS, desde a sua concepção até sua conclusão e validação como produto final.

#### **1. Introdução e Justificativa:**

Para tal publicação, torna-se necessário conceber e desenvolver um projeto editorial que possa oferecer uma função prática, estética e simbólica para a leitura de poemas e pensamentos, que contará com a criação de ilustrações digitais que terão o papel estético de complementar o carácter expressivo do texto.

A obra faz parte de uma coletânea de poemas e pensamentos produzidos por mim entre os anos de 2013 e 2020. Trata-se de 25 textos que falam de amores, encontros, desencontros, decepções, observações sobre a vida e reflexões sobre o tempo. Tanto os textos, quanto as ilustrações, terão um caráter artístico e de expressão individual, sem nenhuma função prática em si.

A escolha da plataforma para a publicação online do Kindle Direct Publishing (KDP) se deve ao acesso facilitado, tanto para a publicação, quanto para o consumo do conteúdo por parte dos leitores. A KDP foi lançada em novembro de 2007, simultaneamente, com o primeiro dispositivo Amazon Kindle. Com a criação do dispositivo foi possível simular - com maior fidelidade - a experiência de leitura de livros eletrônicos, iniciando uma revolução na forma de consumir e publicar livros.

Atualmente, com a chegada da plataforma de streaming ao Brasil, o segmento de e-books vem se popularizando e o acesso já não é exclusividade do dispositivo Kindle. Citando os mais populares, é possível baixar o aplicativo de leitura, diretamente do site da [Amazon](https://www.amazon.com.br/gp/digital/fiona/kcp-landing-page), para os sistemas Android, IOS (Apple), PC Windows e MAC OS, possibilitando o acesso a milhares de obras do mundo inteiro.

Além disso, através do KDP, é possível publicar um e-book e disponibilizar na plataforma, sem custos, de forma rápida e acessível. O autor pode disponibilizar de graça ou definir um valor para vender a sua obra.

No passado, era requisito ter um aparelho Kindle, com hardware e software específicos para a leitura desse tipo de produto digital, sendo necessário um relativo poder aquisitivo para isso. No entanto, como já mencionado anteriormente, hoje, o e-book é um produto digital que vem se popularizando, graças ao acesso crescente à tecnologia, sendo a sua leitura possível em celulares, tablets e computadores. Portanto, considerando a variedade de dispositivos disponíveis atualmente, é necessário produzir um conteúdo dinâmico e adaptável em diferentes telas.

É importante salientar que, segundo dados do IBGE, passa de 90% o percentual de brasileiros que acessam a internet por meio do celular. Sendo, dessa forma, a principal "tela" para o consumo de conteúdo desse tipo. Dessa forma, o projeto editorial tende a seguir um design que deverá intercalar texto e imagem, de forma responsiva, conforme recursos nativos da própria plataforma do KDP, a fim de contemplar as diversas telas.

#### **2. Problema de Projeto** :

Com a definição do conteúdo e o meio de publicação, o desafio será desenvolver um projeto editorial adequado para a plataforma, bem como encontrar a melhor solução para ilustrar cada texto.

#### **3. Objetivos** :

O objetivo do projeto é buscar a aderência à plataforma do KDP, desenvolvendo um projeto de design editorial simples e adequado, com conteúdo responsivo, que possa oferecer uma ótima experiência de leitura, em diferentes telas.

Dessa forma, torna-se necessário priorizar o contraste, a dinâmica e a hierarquia na apresentação do conteúdo.

#### **4. Metodologia de Projeto** :

Por se tratar de um livro eletrônico, a metodologia escolhida para descrever as fases deste projeto é baseada em BERND LÖBACH, 2001, seguindo:

FASE 1. Definição e Análise do problema: Conhecimento do problema, Coleta de informações, Análises, Definição do problema, Clarificação do problema, Definição dos objetivos;

FASE 2. Geração de alternativas: Escolha dos métodos de solucionar problemas, Produção de idéias, geração de alternativas.

FASE 3. Avaliação das alternativas: Exame de soluções, processo de seleção, Processo de avaliação.

FASE 4. Realização e avaliação da Solução: projeto detalhado até o produto final.

Para chegar aos objetivos propostos, o primeiro passo foi entender como a plataforma funciona, tanto para o leitor, quanto para o autor, com suas vantagens e limitações. Pesquisando, primeiramente no site da Amazon, encontramos um espaço bem completo, através do site [https://kdp.amazon.com/pt\\_BR/](https://kdp.amazon.com/pt_BR/), dedicado aos processos necessários para a publicação. Para ter acesso ao conteúdo e às publicações, a primeira coisa necessária é ter uma conta/inscrição na plataforma.

Basicamente, as etapas para a publicação são divididas em: **Detalhes do livro**, com informações de título, autor e descrição para ajudar os leitores a encontrarem o livro; **Manuscrito e capa**, transformando o manuscrito em um arquivo formatado e criando uma capa; **Direitos e preços** , sobre onde o livro estará disponível para venda, valor e por quanto tempo.

Existem três aplicativos de publicação, dentro do KDP, disponíveis para formatar o conteúdo do e-book: O Kindle Creator, o Kindle Comic Creator e o Kindle Kids' Book Creator.

**O Kindle Creator** é o mais popular e é dedicado a livros com formato mais tradicional, baseado em texto e imagem, possibilitando um conteúdo dinâmico;

**O Kindle Comic** é voltado para a publicação de histórias em quadrinhos, graphic novels e mangás, mantém um conteúdo fixo, preservando a arte original.

**O Kindle Kids' Book Creator** é voltado para transformar livros ilustrados infantis em livros Kindle. Facilita a importação da arte original, mantendo um conteúdo fixo, mas otimizando a experiência dos leitores em dispositivos e aplicativos Kindle.

Todas as plataformas descritas possuem limitações sobre o uso de fontes, formatação de parágrafos e títulos, apresentando opções básicas. No caso das fontes, existem cerca de oito famílias tipográficas disponíveis, com os direitos de uso adquiridos pela Amazon.

O segundo passo foi pesquisar como eram disponibilizados os e-books, dentro da plataforma, para os leitores, considerando informações e layout. Basicamente, existe uma página inicial dinâmica, que funciona através de recomendações, organizando por gêneros e modalidades (Fig. 01).

Fig. 01 - Exemplo da página inicial do aplicativo Kindle.

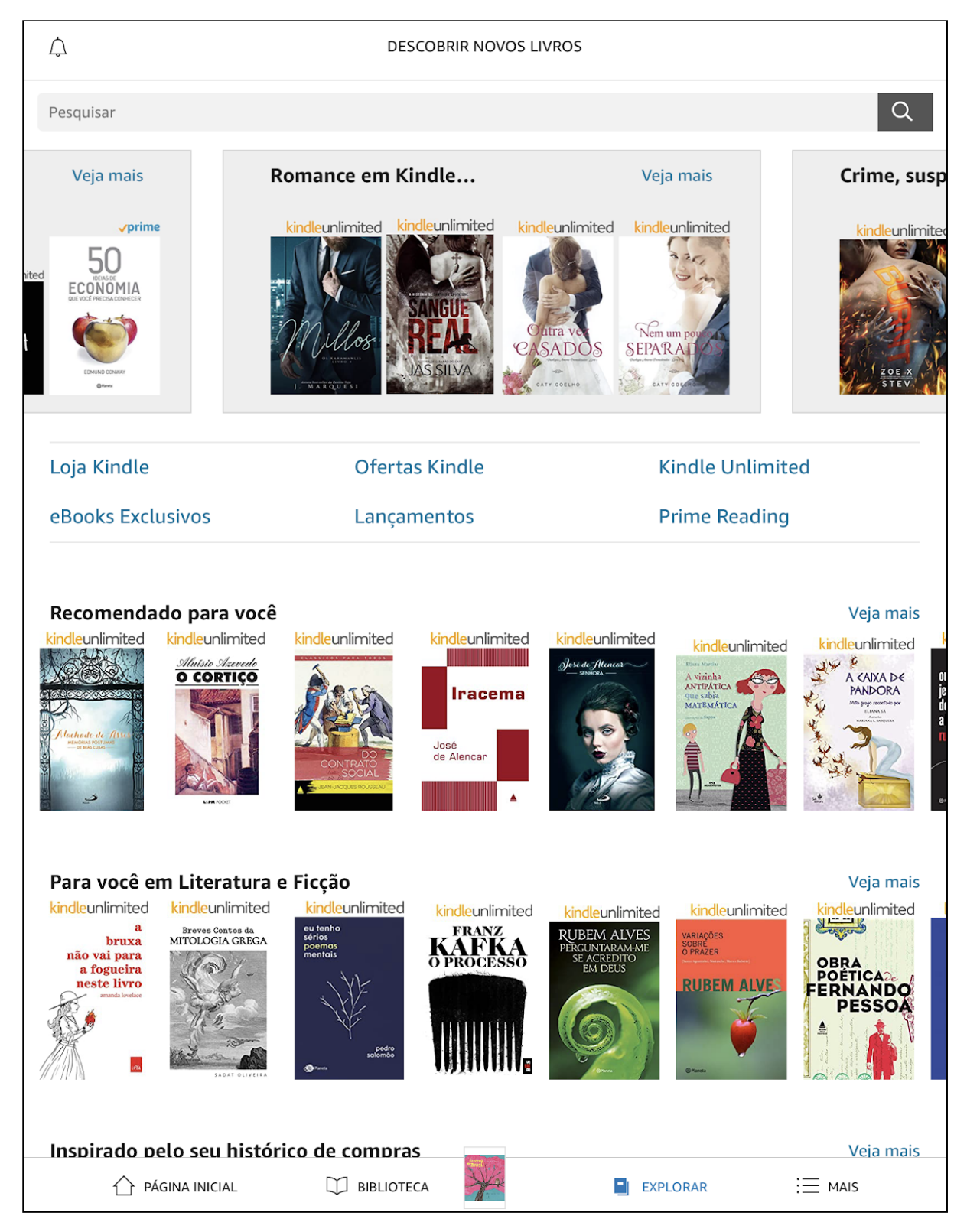

Fonte: Aplicativo Kindle/Amazon.

Ao escolher uma obra, é possível visualizar, em página única, a imagem de capa, o título, o autor e as informações complementares sobre a obra (Fig. 02). Além disso, informações técnicas como número de páginas, idioma, tamanho de fonte e conteúdo dinâmico também aparecem em segundo plano, na hierarquia de informações.

Fig. 02 - Exemplo da página da obra, no aplicativo Kindle.

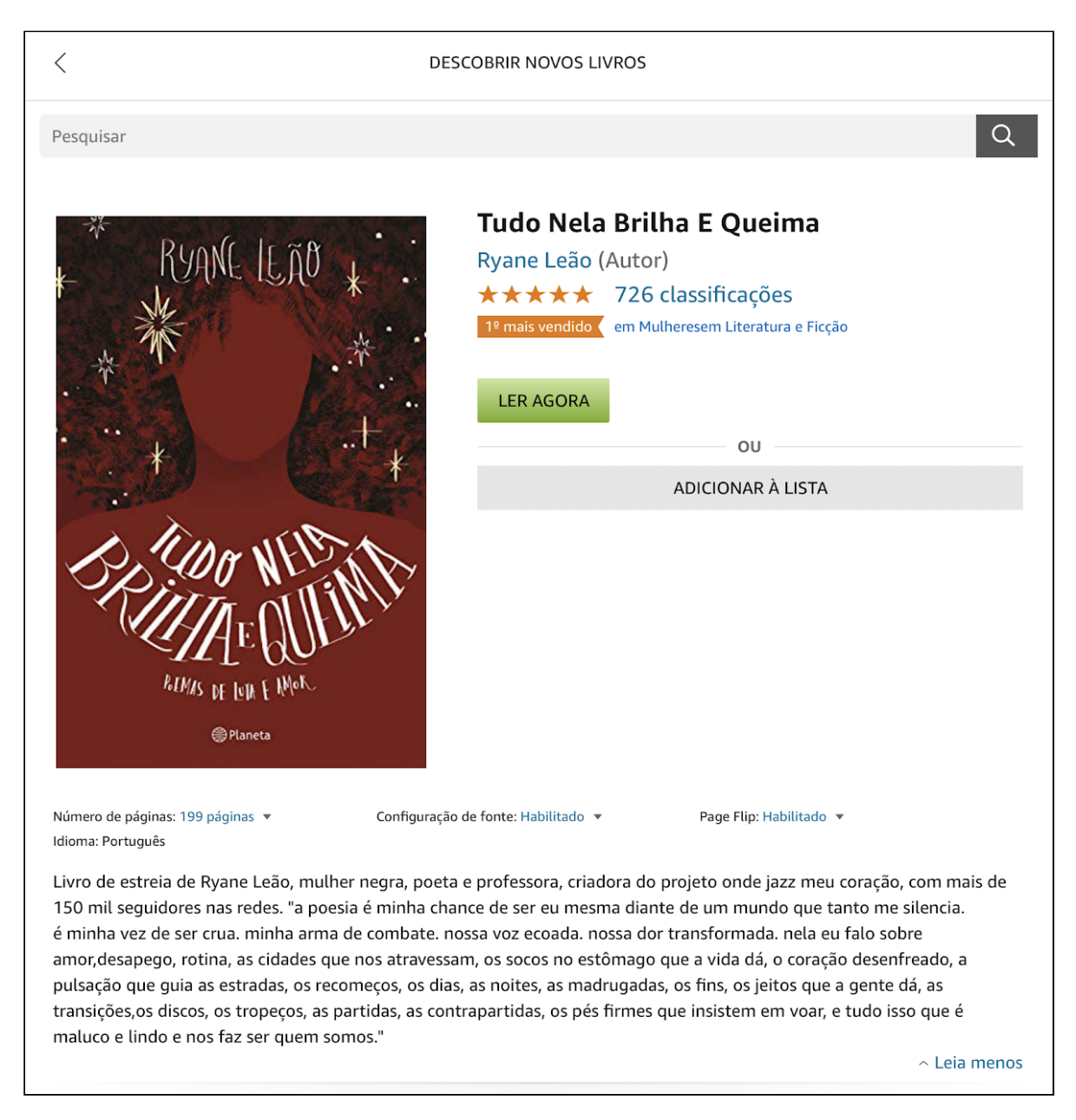

Fonte: Aplicativo Kindle/Amazon.

Indo mais a fundo em obras disponíveis na plataforma, dentro do estilo de poesia ilustrada, foi possível perceber que a maioria das obras mantém um conteúdo dinâmico, adaptável em diversas telas. Isso significa manter um texto simples, aplicado em tela branca, com inserções pontuais de imagens (Fig. 03 e 04).

Fig. 03 e 04 - Exemplo de obra com texto e imagem, no aplicativo Kindle.

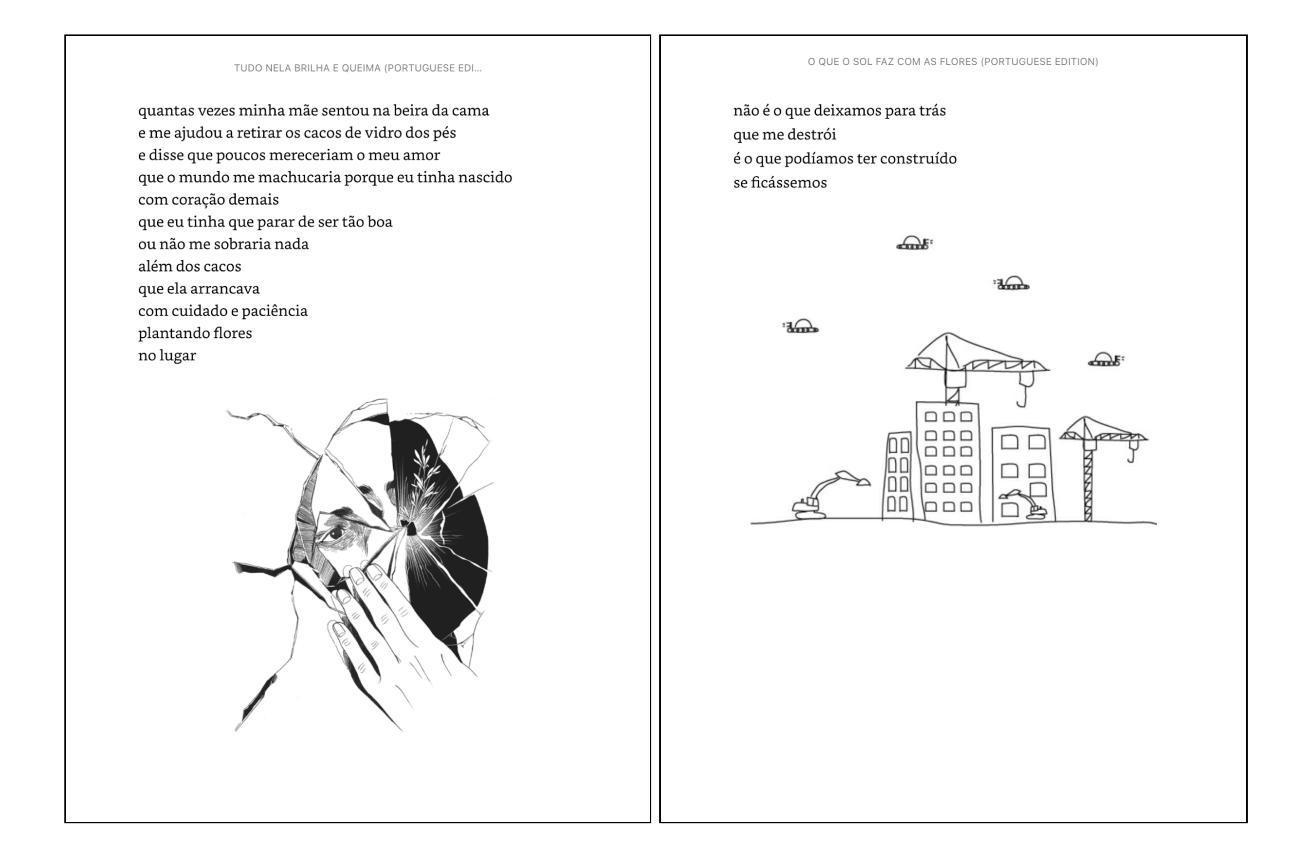

Fonte: Aplicativo Kindle/Amazon. Da esquerda para a direita: Obra TUDO NELA BRILHA E ARDE, Ryane Leão; Obra O QUE O SOL FAZ COM AS FLORES, Rupi Kaur.

Logo em seguida, foi preciso compreender como são publicados os livros, dentro da plataforma, na condição de autor. Ao cadastrar o e-book na plataforma, será necessário escolher entre duas modalidades:

**Opção de Royalties de 70%** : Disponibilizar o livro com exclusividade na Amazon, com diversas vantagens como divulgação, participação no kindle Select, entre outros benefícios, optando por um valor mínimo de R\$5,99 e máximo de R\$24,99;

**Opção de Royalties de 35%** : Sem exclusividade, podendo disponibilizar em outras plataformas, mas sem as vantagens oferecidas pela Amazon. Para essa escolha, não há um valor mínimo, nem máximo para seguir.

Importante salientar que existem taxas e impostos a serem cobrados na venda, incluindo uma taxa de entrega do e-book, relativa ao tamanho do arquivo, sendo informado na plataforma um custo de R\$0,30 por MB (megabyte). Ou seja, quanto maior o arquivo, menos o autor recebe no valor final dos seus Royalties, além do leitor precisar de mais dados para realizar o download.

**Referências:** Para as ilustrações, as referências foram baseadas em obras com alta expressividade. O objetivo é poder trabalhar com traços inacabados, com aspecto de esboço, mantendo um alto contraste em branco e preto, conforme imagens de referência abaixo (Fig. 05, 06 e 07).

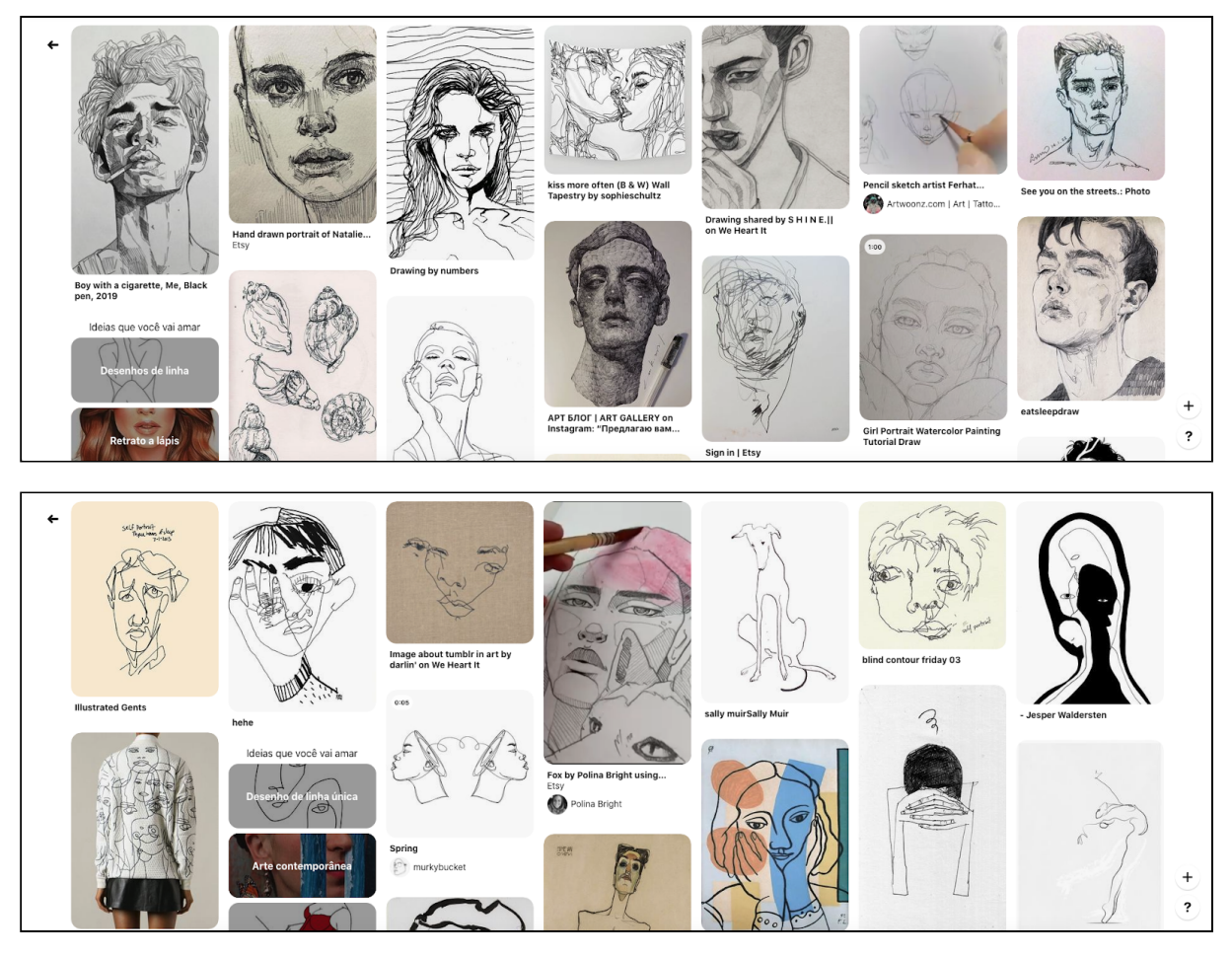

Fig. 05, 06 e 07 - Exemplos de traços a serem utilizados para a criação das ilustrações dos textos.

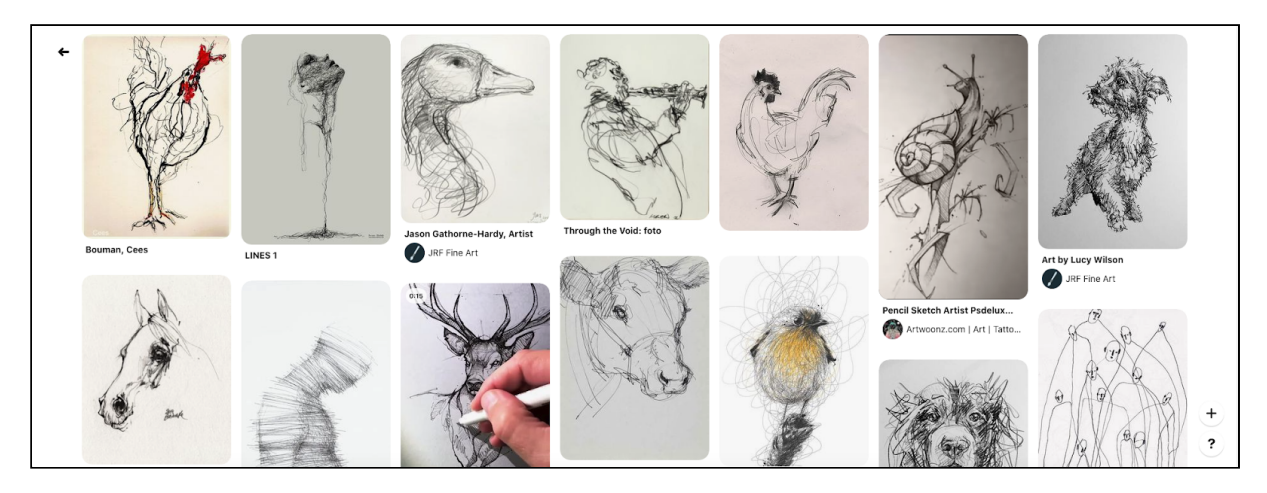

Fonte: Pesquisa realizada no site pinterest.com.

**Material/estruturas** : Para a produção desse projeto será utilizado os seguintes hardware e software:

- Ipad Pro da Apple, como hardware para o uso da ferramenta de edição, principalmente, para as ilustrações digitais;

- Apple Pencil, como hardware utilizado para ilustração no ipad;

- Aplicativo Procreate, software para uso no ipad, em conjunto com a apple Pencil, para criação das ilustrações:

- Google Docs - ferramenta web do Google - para organização e edição dos textos;

- Kindle Create, software para montagem e conversão de arquivo final para ser publicado na plataforma online do Kindle Direct Publishing.

Normas: Para imagens de capa e demais imagens de conteúdo, a recomendação da plataforma é de arquivos em JPG ou TIF, de 2560x1600px, com 300 DPI. Assim como, para o arquivo final de publicação, a recomendação é que esteja nos formatos utilizados pelo Kindle Create (MOBI e ePub).

#### **5. Conceito** :

A obra será dividida em três capítulos, organizados pelos seguintes temas: **O Amor** ; **A Vida** e **O Tempo** . A ideia com isso é dispor o conteúdo em uma linha do tempo, com três fases:

1ª Capítulo: O entusiasmo, a disposição, os exageros e as decepções do amor;

**2ª Capítulo** : A insegurança, as reflexões, a solidão e as inquietações da vida;

3ª Capítulo: Sabedoria, tranquilidade, medos, maturidade e a inevitável finitude do tempo.

O projeto editorial seguirá uma linha mais tradicional, com alinhamento do texto à esquerda; Título em negrito, com tamanho 15pt e corpo do texto em tamanho 12pt, na cor preta e fundo branco. Da mesma forma, as ilustrações serão em fundo branco e traços em preto - com exceção da capa que será colorida.

#### **6. Desenvolvimento da Solução** :

Após a análise dos dados coletados, algumas restrições foram identificadas, como: a necessidade de manter um texto dinâmico e adaptável a diferentes telas; o uso moderado de imagens, para não comprometer a capacidade de download da obra, evitando um arquivo final muito extenso.

Considerando essas questões, a alternativa adotada para este projeto de design editorial é a seguinte:

- Capa ilustrada e colorida, com o Título da obra e nome do autor (Sobre o Amor, a Vida e o Tempo: Poemas e Ilustrações - Por Jonatan Justino);

- Elementos pré-textuais com informações sobre a obra (página do título, direitos autorais, epígrafe e índice);

- Página de abertura do capítulo;

- Corpo da obra com fundo branco, texto alinhado à esquerda, com estilo tradicional de fonte, entre as fontes nativas e licenciadas pela plataforma;

- Uma página para o texto, sendo a página seguinte para a ilustração (25 poemas e 25 ilustrações);

- Ilustração com fundo branco e traços em preto;

- Elementos pós-textuais (agradecimentos e contato do autor, sem contra capa.).

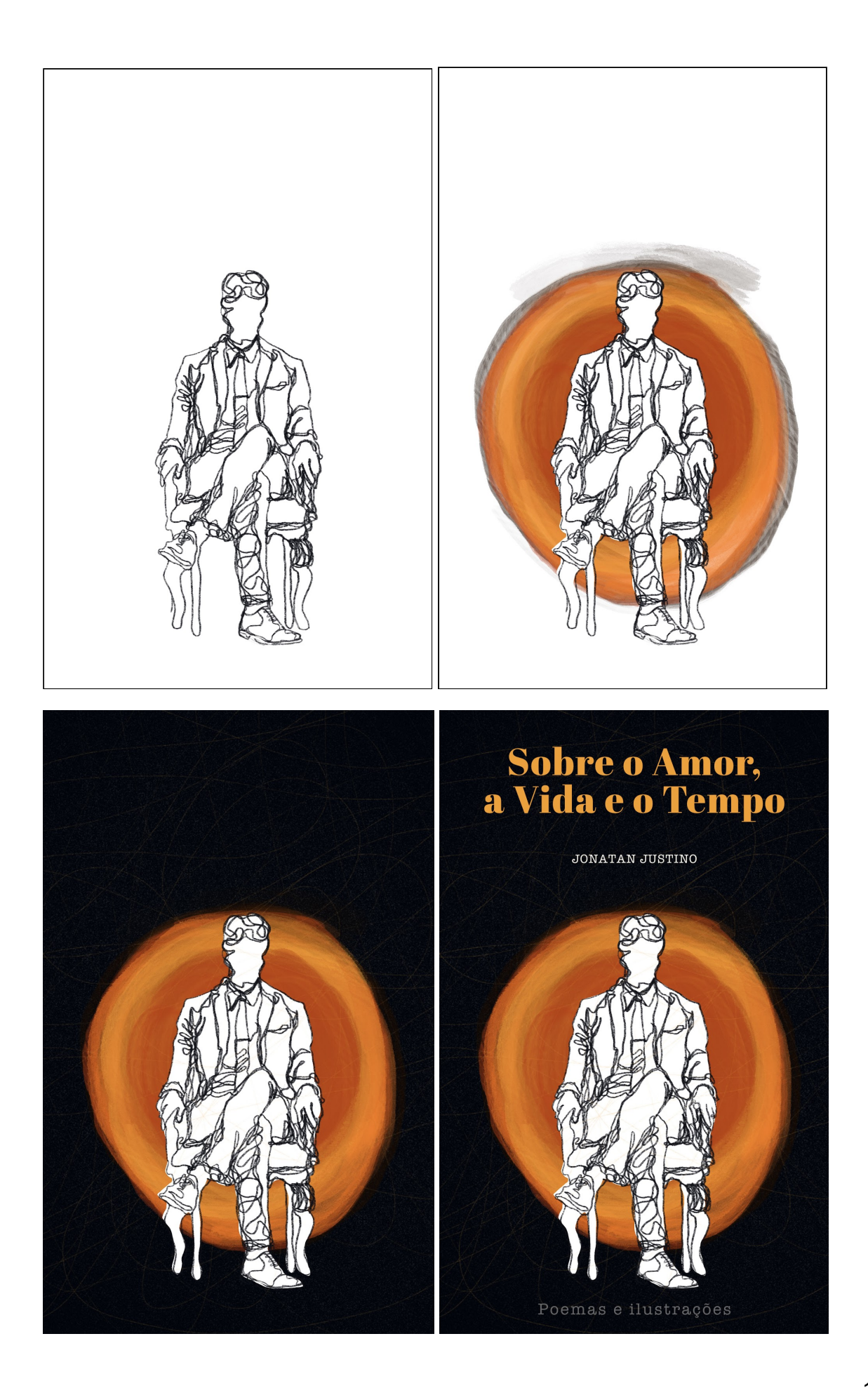

## **Criação de capa** :

A foto do fotógrafo Edward Honaker, na série de Autorretratos (Fig. 08), serviu como inspiração para a ilustração de capa. Já o livro fictício da Série Dark - Uma Jornada Através do Tempo - H.G. Tannhaus (Fig. 09), homenageando o autor H.G. Wells, foi a referência para a escolha das fontes de capa.

Já as cores, foram baseadas na capa Livro - ZANINE: SENTIR E FAZER, de autoria da designer Nair Paula Soares (Fig. 10).

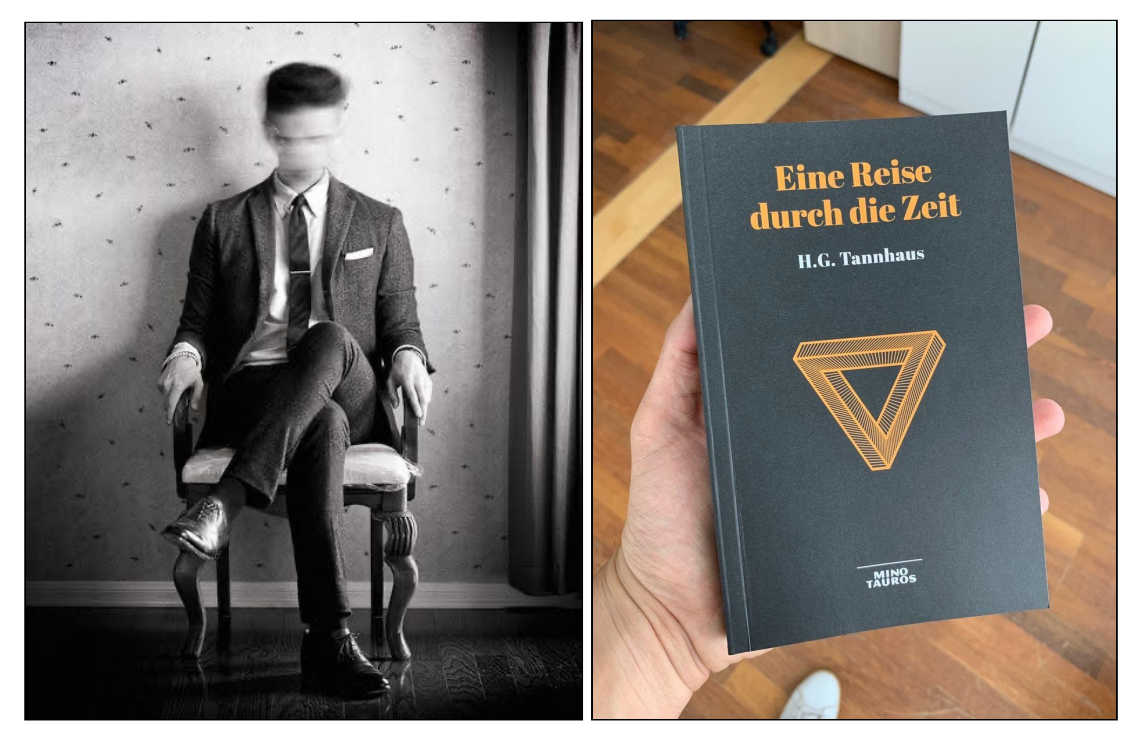

Fig. 08 e 09 - Referências utilizadas para a criação de ilustração e para fontes da capa.

Fonte: Pesquisa realizada no site pinterest.com.

Fig. 10 - Referências de cor utilizadas para a criação da capa.

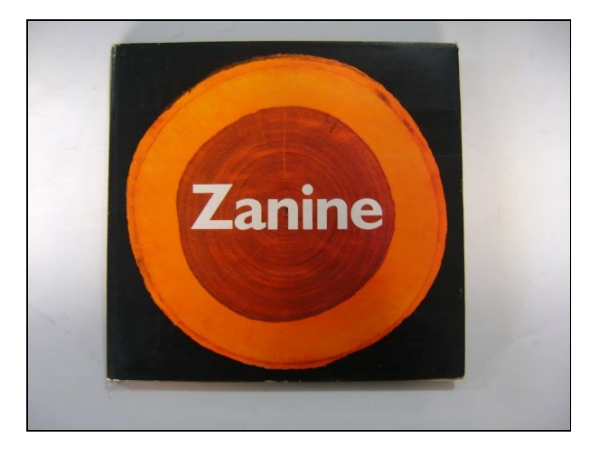

Fonte: Pesquisa realizada no site pinterest.com.

#### Galeria  $\left(\bigstar\right)$  $\sqrt{2}$  $\rightarrow$ A **Biblioteca de Pincéis** Esboço Derwent Desenho **Procreate Pencil** Caligrafia Pintura Artístico **Lápis Técnico** Aerógrafo Textura Lápis HB Abstrato Carvão Lápis 6B Elemento Aerossol Lápis Narinder Retoque Retrô **Pastel Suave** Luminância Industrial Pastel a Óleo Orgânico

#### **Processo** :

Para a criação das ilustrações, no app do Procreate, insiro a imagem que servirá de inspiração e adiciono algum elemento para compor, quando necessário. Deixo a opacidade da camada com as imagens em cerca de 50%. Em seguida, seleciono o pincel com a textura de um lápis técnico e começo o esboço, fazendo os contornos.

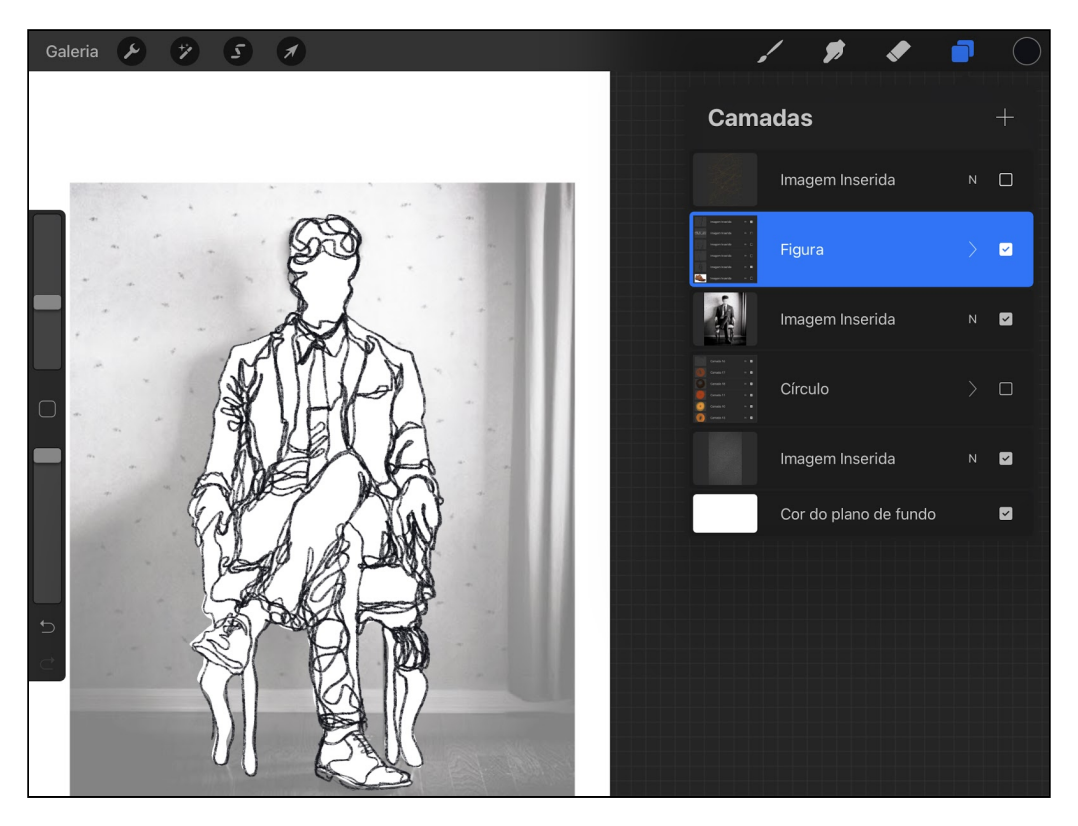

Em seguida, trabalho no esboço, ajustando os detalhes. A ideia é deixar uma aparência inacabada, bem no estilo de esboço mesmo.

O mesmo processo é aplicado em todas as ilustrações. As imagens variam entre fotos pessoais, montagens/composições e fotos de banco de imagens.

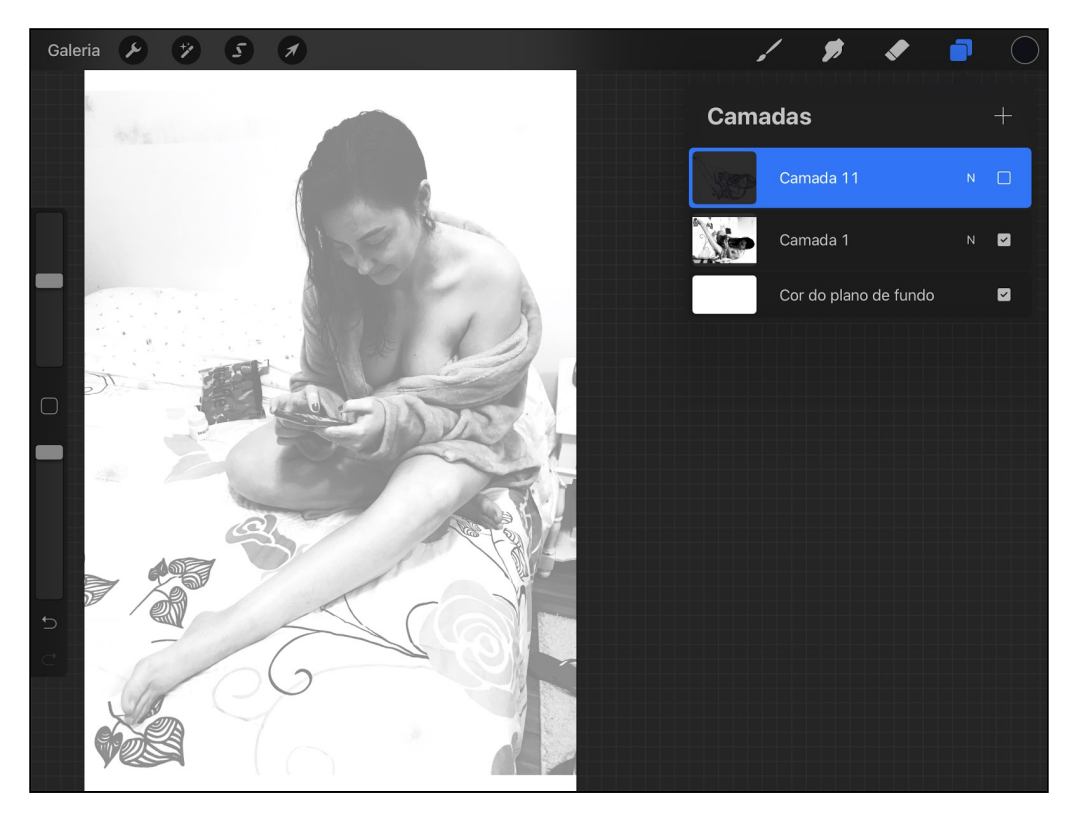

Nessa foto pessoal, o processo é basicamente o mesmo. Como são apenas contornos, as diferenças entre luz e sombra são expressadas pela ausência ou excesso de traços.

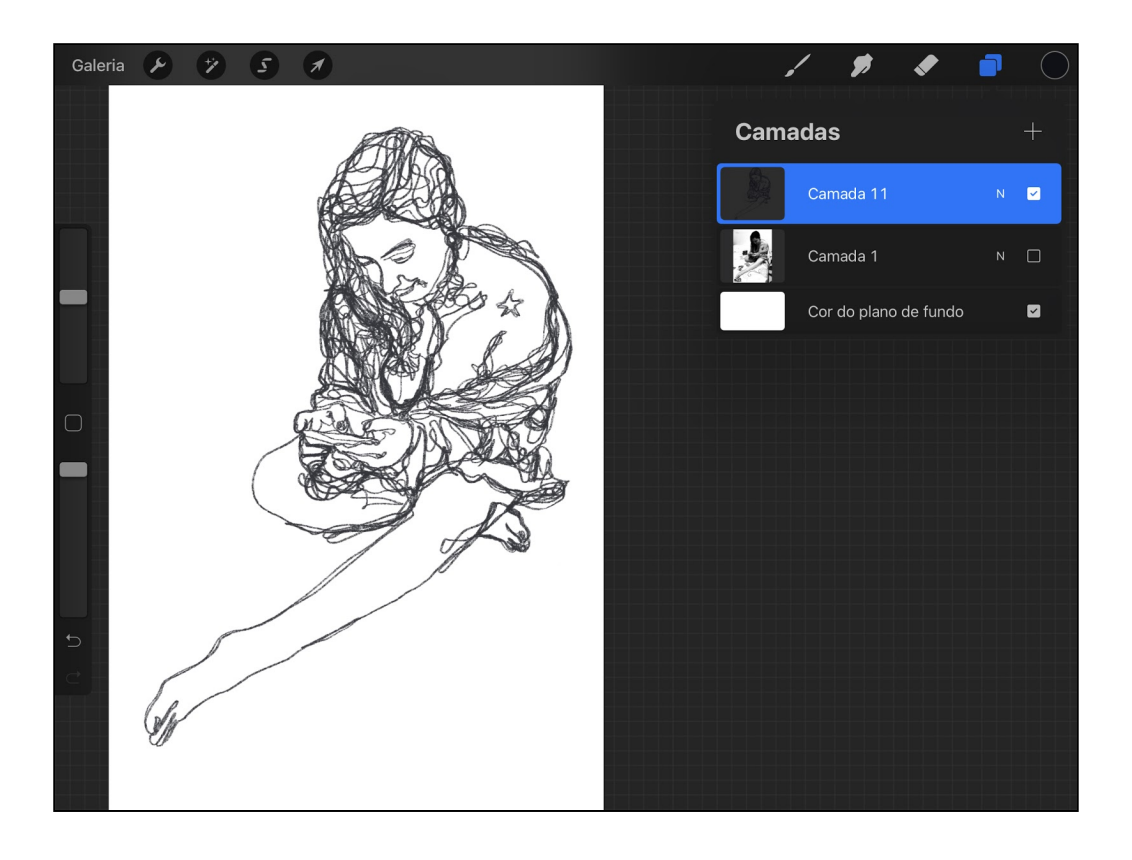

Nesse exemplo abaixo, temos duas imagens diferentes, unidas para formar uma composição:

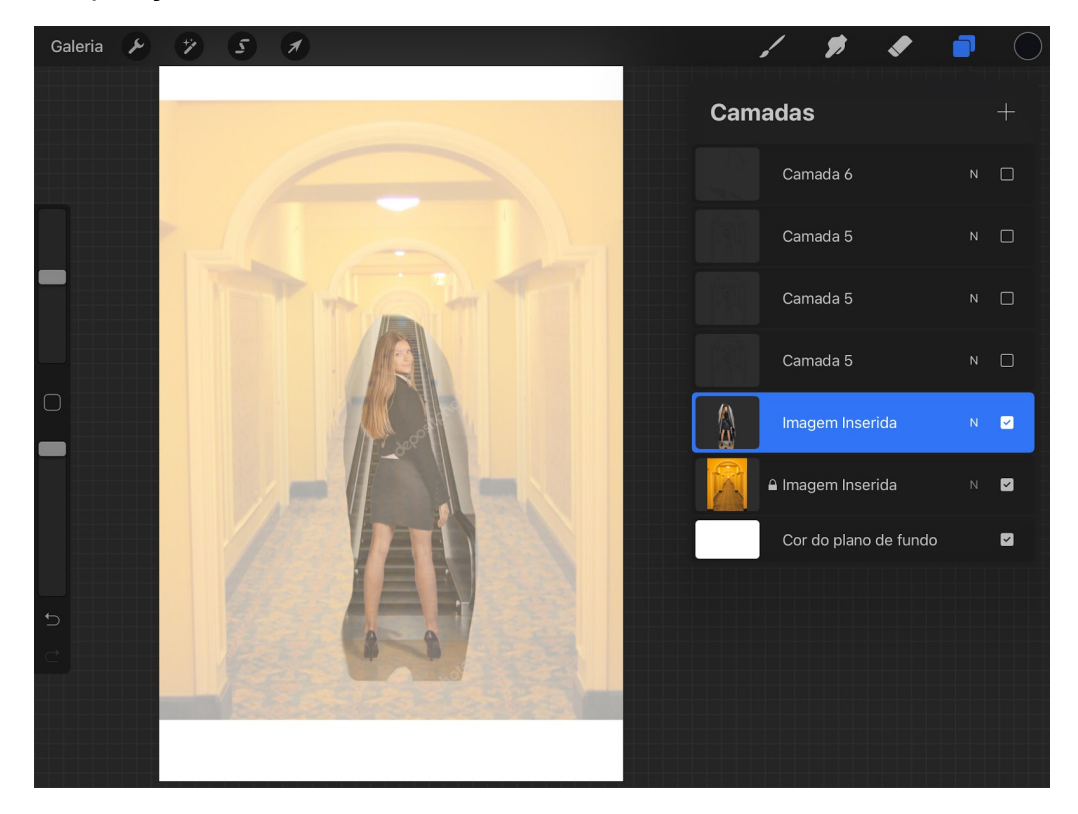

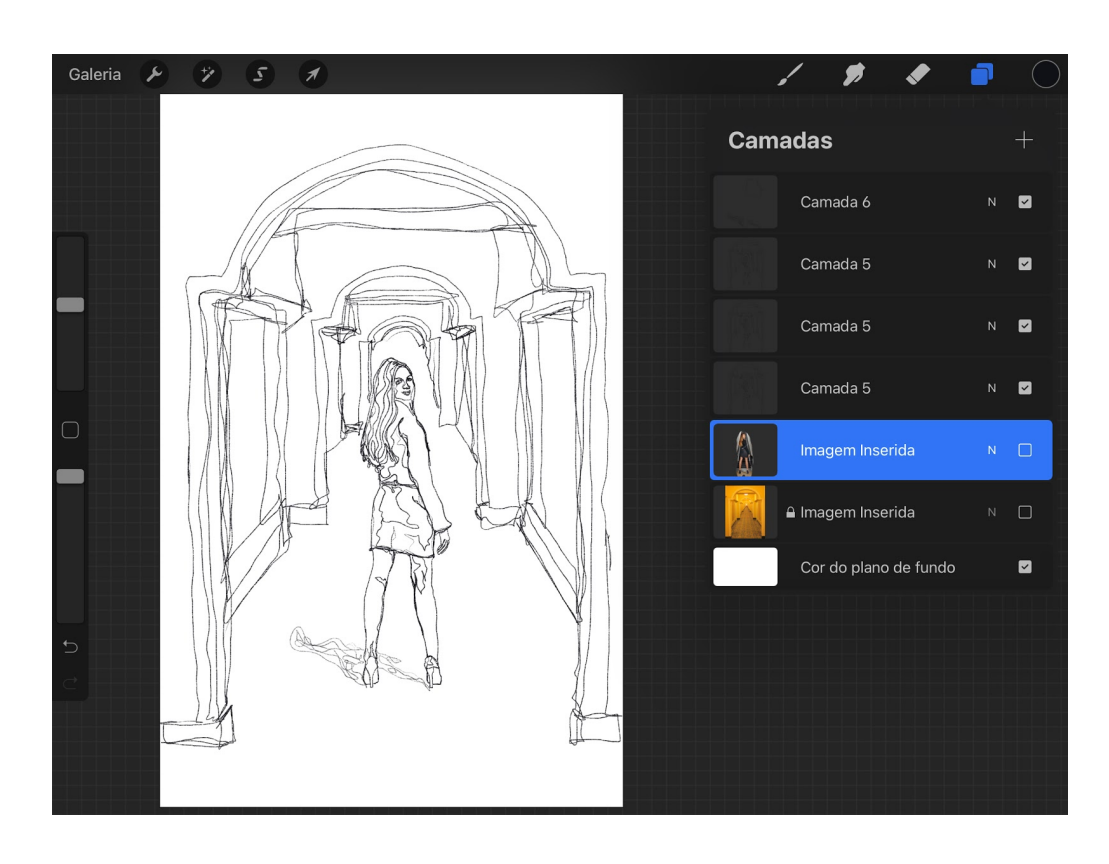

## **7. Solução de design:**

Projeto editorial:

Todas as escolhas de fontes foram baseadas na adoção de um estilo clássico, com a adoção de fontes serifadas, para que também pudessem auxiliar na leitura, proporcionando continuidade para o texto e tornando-o menos cansativo para os olhos.

- Fontes para título da capa: Abril Fatface (Desenhado por TypeTogether e disponibilizado, gratuitamente, pelo Google fontes);

- Fonte para os textos de subtítulos de capa: AMTW (Licenciado por Envato Elements);

- Fontes de miolo: Bookerly (projetada por Dalton Maag - exclusiva para leitura em dispositivos e aplicativos Kindle da Amazon).

- Texto alinhado à esquerda;
- Fonte do título no tamanho de 15 pontos, em negrito;
- Corpo do texto no tamanho de 12 pontos;
- Espaçamento vertical de 1,5 ponto,
- Texto na cor preta.

Publicação realizada em 11 de novembro, de 2020, disponível na plataforma do KDP (Fig.10), [AQUI:](https://www.amazon.com.br/gp/product/B08N5YDC9F/ref=kinw_myk_ro_title) 

Fig. 10 - Referências de cor utilizadas para a criação da capa.

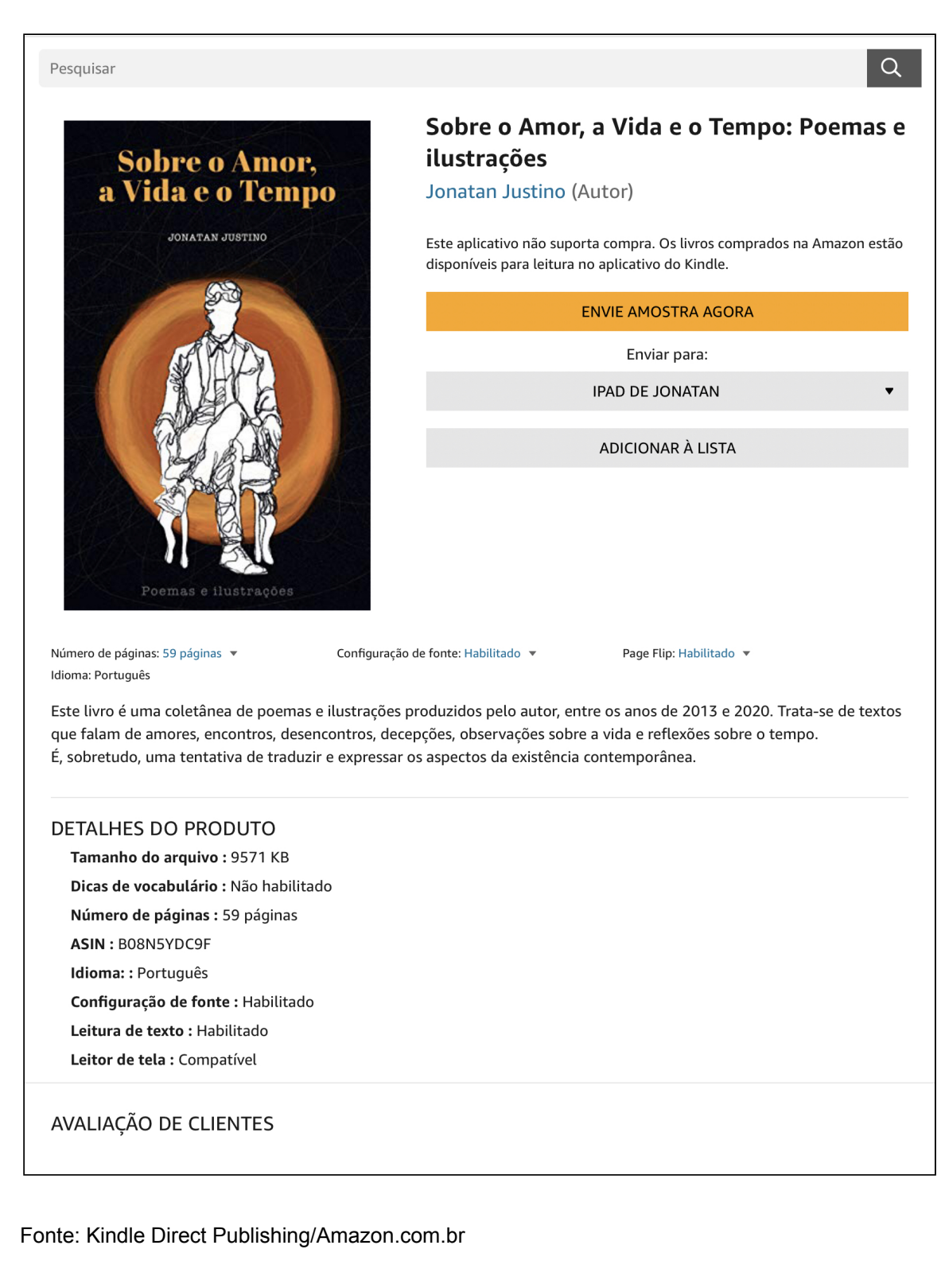

#### **[Link para projeto final, PDF, aqui:](https://drive.google.com/file/d/1W7w2CV7Ul3wRgfG6eEezEGEWHpT4bgE2/view?usp=sharing)**

### **8. Considerações Finais** :

Depois de um longo período de organização de material, pesquisa, criação de ilustrações e concepção do projeto editorial, foi possível solucionar todos os problemas apresentados no projeto, tendo como grande "facilitador" a adoção da metodologia baseada em LÖBACH (2001), norteando as fases e oferecendo base para o processo.

Pessoalmente, acredito que pude desenvolver melhor algumas habilidades que não eram familiares, como a criação de ilustrações digitais, bem como a adoção de métodos para organização das fases de um projeto. Foi, sem dúvida, bastante relevante para o meu aprendizado.

Por fim, foi possível finalizar o projeto, cumprindo todos os requisitos necessários para a publicação na plataforma do KDP, estando já disponível para download.